## RA PANELS QUICK START GUIDE

For Beauty Retouch, MUA Retouch (incl. Mini versions) & Pixel Juggler UXP Panels

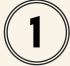

### **EMAIL NOTIFICATIONS & INVOICE**

At the time of the purchase, you received a few emails that contained the product **download links** as well as your **Order details** and **Invoice** for your bookkeeping.

- If you are not receiving our emails: <u>Not receiving RA</u> emails.
- Other Invoice download options: <u>Purchase Invoice for your bookkeeping.</u>

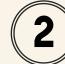

#### YOUR MEMBER ACCOUNT

Download your **panel installation files** from the <u>Downloads</u> tab, review your <u>Subscriptions</u>, view your past <u>Orders</u>, update your <u>Payment Methods</u> and reset your <u>Password</u>.

- If you have any issues logging in: <u>Cannot log into my</u>
  Member Account.
- If you require any help with your Subscriptions, please contact our <u>Support Team</u>.

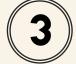

#### **INSTALLATION & TROUBLESHOOTING**

Please follow the **installation instructions**: <u>RA UXP Panels</u> <u>Installation</u>. If you adhere to these instructions precisely, you shouldn't have any issues installing our panels.

However, if you encounter any roadblocks, consult our <u>Installation Troubleshooting</u> guide for common solutions.

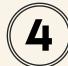

#### **RETOUCHING TUTORIALS & COURSES**

Our <u>Video Tutorials</u> demonstrate how to use the retouching scripts in our RA panels.

Check out our **FREE** <u>Video Courses</u> for the panels' user as well as **exclusive discounts** for the premium <u>RA Courses</u>, accessible via your Member Account.

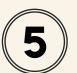

#### **RESETTING YOUR LICENSE ACTIVATION**

After installing your RA UXP Panel in Photoshop, activate your license using the **email address associated with your Member Account** on our RA Lab website.

Each <u>Software License</u> can be activated on 2 computers. If Activations get compromised (after your Subscription lapsed, or due to a Photoshop update), you can reset them via your

Member Account. Press the Reset Your Panel License Activation button at the bottom of your Member Account Dashboard, then click the Reset button for the respective panel activation.

Learn more: <u>Reset your Panel License Activation in</u> Photoshop.

YOUR SEAMLESS EXPERIENCE WITH OUR SOFTWARE IS OUR TOP PRIORITY.

SHOULD YOU REQUIRE ANY ASSISTANCE, OUR SUPPORT TEAM IS READY TO HELP.

ENJOY YOUR RA PANELS!

**CONTACT SUPPORT** 

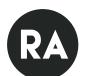

# ENJOYING OUR SMART PANELS? HERE ARE A FEW RETOUCHING COURSES YOU WILL LIKE

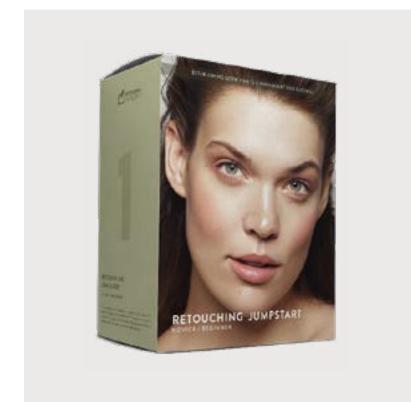

#### RETOUCHING JUMPSTART VIDEO COURSE

We have gathered the **most impactful materials** to jump-start your learning and put you in a solid position to quickly start retouching for yourself or for your clients.

We recommend this course to retouchers, photographers, and makeup artists - especially those who don't have any retouching experience - as well as the artists who would like to become independent retouching professionals from the comfort of their home.

LEARN THE NUTS AND BOLTS OF RETOUCHING IN AN ACCESSIBLE WAY.

Use discount code RALAB30 for 30% off

Learn more: Retouching Jumpstart Video Course

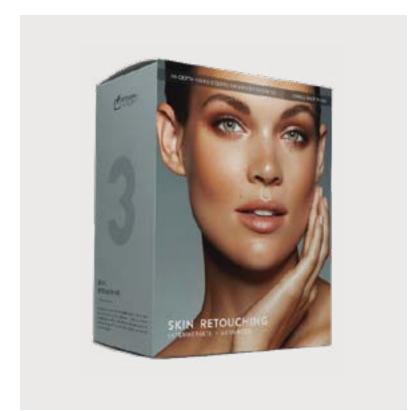

#### SKIN RETOUCHING VIDEO COURSE

This in-depth course is an easy and effective way to gain confidence in tackling all sorts of retouching challenges when retouching skin.

By the end of this course, you will know how to produce **more polished yet natural skin retouching results** like those that you see in cosmetics advertising.

We recommend this course to retouchers, photographers and makeup artists, especially those working in fashion and beauty genres.

Use discount code RALAB30 for 30% off

Learn more: Skin Retouching Video Course

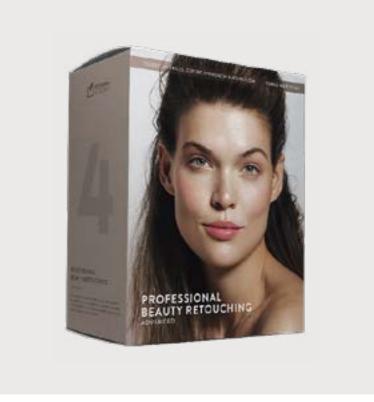

#### PRO BEAUTY RETOUCHING VIDEO COURSE

In this video course, we uncover what you need to know to enter the exciting and diverse world of professional retouching, whether as a **freelancer serving** prestigious commercial clients or as part of an in-house team.

With this course, you will undeniably improve your technical retouching skills and lay down a solid foundation for professional retouching methods and habits, so you are completely prepared when the opportunity arises.

Use discount code RALAB30 for 30% off

Learn more: Professional Beauty Retouching

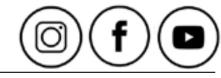